$Pé$ / $10H4 e$  -3

**S** Bee-Bot®

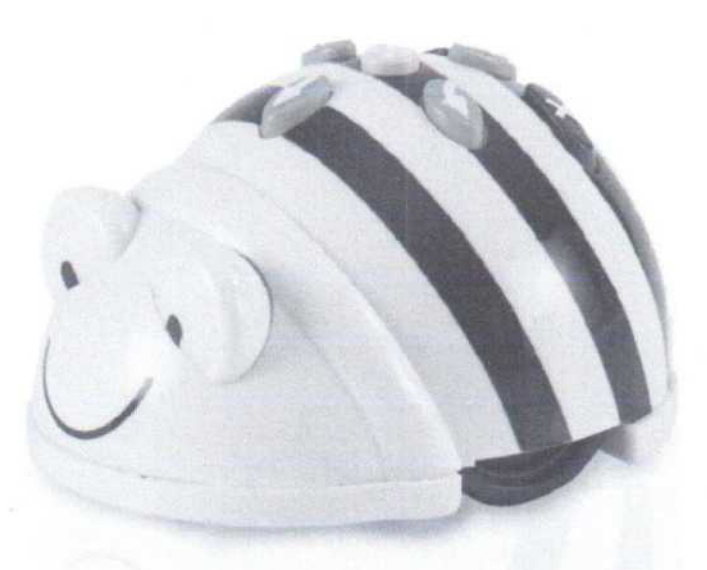

Bee-Bot je programovatelný robot s jednoduchým ovládáním, který je ideální interaktivní pomúckou pro rozvoj logického myšleni, prostorové představivosti, plánování a základních matematických dovedností pro malé děti.

Před použitím tohoto zařízení si pečlivě přečtěte uživatelskou přiručku. Tento návod by měl být uschován pro případnou možnost do něj znovu nahlédnout.

### Obsah balení

- · Bee Bot
- Bee-Bot<br>• Uživatelská příručka<br>• USB nabíjecí kabel
- 

(Poznámka: Tento kabel je určen výhradně pro dobijení baterií uvnitř zařízení Bee-Bot a nemůže být použit pro přenos dáti

### UŽIVATELSKÁ PŘÍRUČKA

#### Ovládání

®

®

Pohyb dopředu Pohyb dozadu

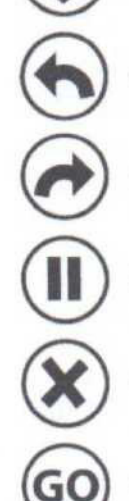

Otočení 90° vlevo

Oiočeni 90° vpravo

Pauza (1 sekunda)

X Vymazání paměti

Začátek programování

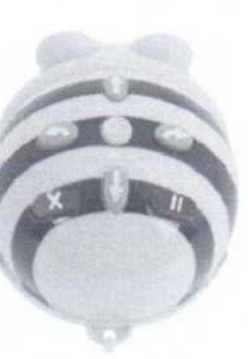

USB nabíjecí slot

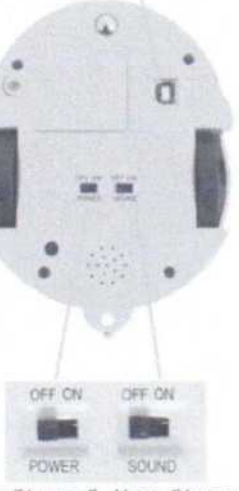

Vypnuti/zapnuti Vypnuti/zapnuti robota zvuku

#### Dobľení

- · Zasuňte USB kabel do nabíjecího slotu na spodní straně robota.
- · Druhý konec připojte do volného USB portu na PC nebo notebooku. Případně propojle s USB nabůecím adaptérem.
- · Pokud máte Bee-Bot dokovací stanici, pak do ni robota umístěte <sup>a</sup> připojte napájeci kabel
- · Zelená LED dioda <sup>v</sup> levém oku Mi, když se Bee-Bot baterie se nabiíl.
- · Když je Bee-Bd batene plně nabitá, zelená LED dioda <sup>v</sup> levém oku zhasne
- · Pokud je baterie zcela vybitá, její plné nabití může trvat až 12 hodin.
- · Při plně nabité baterii vydrží Bee-Bot cca. 8 hodin běžného používání (při nepřetržitém použití přibližně 2 hodiny).

#### Programování

Bee-Bot byl navržen jako jednoduchý podlahový robot.

Při počátečním zapnutí je paměť prázdná, po stisknutí tlačitka <Go> se Bee-Bot nebude pohybovat

Uživatel může naprogramovat posloupnost kroků, které se uloži do paměti. Maximum je 40 příkazů. Jako samostatný krok je brán každý pohyb vpřed/ vzad, vlevo/vpravo, nebo pauza.

- · Každým zvolením kroku vpřed nebo vzad se Bee-Bot posune <sup>o</sup> cca <sup>150</sup> mm v požadovaném směru.
- " Každým příkazem <sup>k</sup> otočení vpravo nebo děvo se Bee-Bot otočí o 90 ° do požadovaném směru
- · Volbou tlačitka "pauza" se Bee-Bot zastavi na 1 sekundu.
- · Po stisknuti daätka <Go> spustite naprogramovanou sekvenci. Bee-Bot provede postupně všechny příkazy v pořadí, Herě iste zvohli. Mezi jednotlivými kroky je vždy krátká pauza.
- · Po dokončeni naprogramované sekvence se pňstrq zaslavi <sup>a</sup> přehraje zvuk, který vás upozorní, že byly provedeny všechny příkazy. IZvuk lze zapnout / vypnout pomocí vypínače na spodní straně)
- · Pokud shsknete tlačitko <Go> během toho. co Bee-Bot provádí příkazy, sekvence se zostaví

#### Výmazání programu

- · Pokud má Bee-Bot pinou poměfv Bee-Bot není možně zadávat žádné další příkazy
- · Shskňuňm tlačitka <X> doide <sup>k</sup> vymazáni celé paměti

### Úsporný režim

- · Pokud Bee-Bot nepoužíváte déle než 2 minuty, ozve se zvuk, který vás UpQZQrni, že se robOt přepnul do režimu spánku.
- · <sup>V</sup> režimu spánku spotřebovává Bee-Bot velmi málo energie, takže nabitá baterie vydrží d|ouhou dobu
- · Shsknutim hbovolného tlačítka se Bee-Bot probudí <sup>z</sup> režimu spánku. přehraje zvuk a zabhkaji diody zabudovaně v jeho očích.

### Napájení

- ' Bee-Bof je napájen L|th|um polymerovou baterii, kterou můžele snadno vyměnit
- · Baterie, které nejsou označeny jako dobíjeci, nelze dobíjet.
- · Dobijeci baterie nabiielte pouze pod dohledem dospělé osoby
- · Balerie musí bý1 doženy se správnou polaritou.
- ·Nenechávejte použůě bolene <sup>v</sup> pňstroji.
- · Pravidelně kontrolujte stav zástrčky, kabelu a dalších částí zařízení. V případě jakéhokoliv poškození nesmí být nabíječka ani Bee-Bot používán, dokud nebude závada opravena

### Péče a údržba

- ·V případě potřeby jemně otřete Bee-bot čistým dhkým hadříkem
- · Udržljite robola mimo dosah přímého slunečního světla <sup>a</sup> tepla
- \* Vyvarujte se kontaktu robota s vodou nebo jinou tekutinou.
- · V případě že dojte ke styku ze statickou elektřinou může dojit k poruše. Restartujte robota vypnutím a znovu zapnutím na spodní straně

Bee-Bot je vybaven dobíjecími vyměnitelnými bateriemi (DC 3.7V, 500mAh, Li-Pol dobijeci bateriel.

#### **Specifikace**

Bee-Bot byl navržen tak, aby byl při svém pohybu co nejpřesnější. Nicméně vzhledem k toleranci při sériové výrobě, nemůžeme poskytnout jiné záruky kromě těch níže uvedených Pro hlodši provoz umistěfe Bee-Bot na rovném a čistém povrchu bez rizika nárazů.

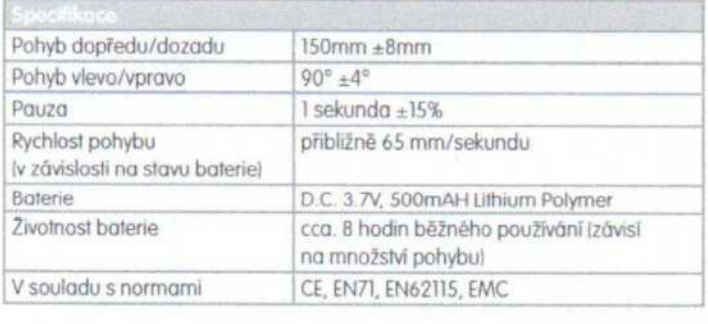

### Záruka

Na tento výrobek je poskytována záruka 2 roky. Záruka se nevztahuje na opotřebeni výrobku způsobené jeho obvyklým užíváním, nebo na vady způsobeně neodbornou obsluhou, použitím nebo provozem. Za žádných okolnosti byste měli Bee-Bot rozmontovat, nebo jinak otvírat, hrozí ztráta záruky. Náklady za všechny mirnozáruční opravy budou zákazníkovi účtovány.

### Technická podpora

Pro další informace navštívte www.vyuka-vzdelavani.cz. nebo nás kontaktujte na e-mailu info@vyuka-vzdelavani.cz

MORAVIA Europe spol. s r.o. Olomoucká 83 Brno 627 00 Česká republika

- · Baleně jsou umistěny pod odnimatelným krytem <sup>s</sup> bezpečnostním šroubkem Použitím správného šroubováku tento kryt lehce odstraníte
- · Baterie lze nyní odpojit. Vložte nové baterie se správně orientovanými póly, uzavřete kryt a zajistěte šroubkem. Vždy použijte baterie stejného typu! Použití nesprávných baterií může poškodit vašeho robota.

### Řešeni problémů

Bee-Bot je kvalitně zpracovaný robot. který byl navržen pro dětí od 3 let a pro práci ve školním prostředí. Ani tak však není odolný vůči pádům, šlápnutí či jinému špatnému zacházení. Za žádných okolností byste měli Bee-Bot rozmontovat, nebo jinak otvírat, hrozí ztráta záruky.

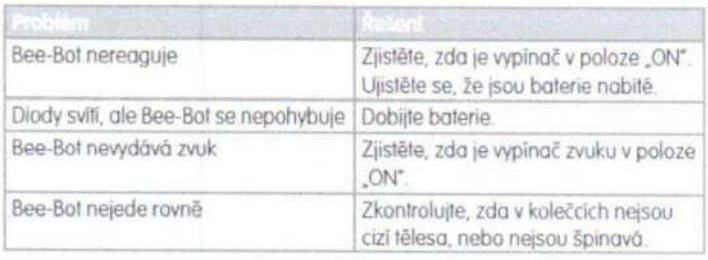

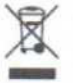

Waste Electrical and Electronic Equipment (WEEE)<br>Chcete-li se zbavit tohoto zařízení, vyjměte všechny balerie a nakládejte s<br>nimi odděleně. Použílý výrobek předejte na určeně sběrné místo pro recyj nimi odděleně. Použitý výrobek předejte na určené sběrné místo pro recyklaci elektrických a elektronických zaňzení.

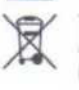

Tento výrobek nesmí být po použití vyhozen spolu s ostatním domácím odpadem. Použitý výrobek předejte na určené sběrné míslo pro recyklaci elektrických a elektronických zařízení. Další informace získôte na příslušněm obecním nebo městském úřadě, od firmy zabývající se sběrem a svozem odpadu nebo v obchodě, kde jste produkt zakoupili

VAROVÁNÍ! Nevyhazujte tento výrobek do běžného komunálního odpadu. Použitý výrobek předejte na určené sběrné místo pro recyklaci elektrických a elektronických zařízení. VAROVÁNÍ! Není vhodné pro děli do 3 let Výrobek obsahuje malé části, při jejichž vdech-

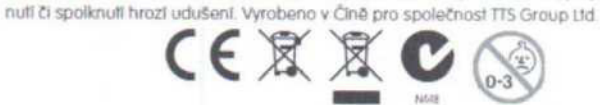

Informace zde obsaženě mohou být bez upozornění změněny MORAVIA Europe spol. s.r.o. nepřebírá odpovědnosť za technické nebo řextové chyby nebo opomenutí, které by se zde mohly vyskymout.<br>Kopitování, úprava nebo překlad tohoto manuálu, bez předchozího písemného souhlasu MORAVIA.<br>" Europe spol. s.r.o., je zakāzāno.

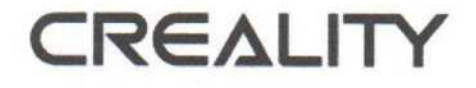

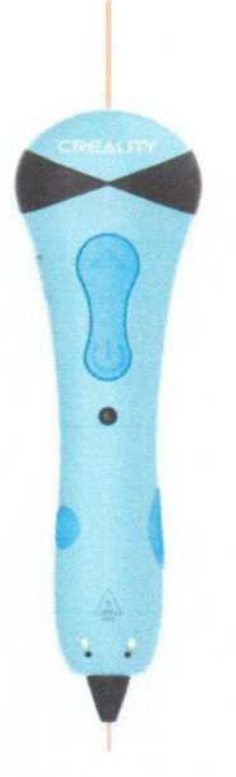

### **3D Tiskové pero**

Uživatelská příručka

vážený zákazníku,

Děkujeme vám za zakoupeni našeho produktu. Před prvním použitím si prosím pečlivě přečtěte následující pokyny a uschovejte si tento návod k použití pro budoucí použití. Zvláštni pozornost věnujte bezpečnostním pokynům. Pokud máte k přístroji jakékoli dotazy nebo připomínky, obraťte se na zákaznickou linku.

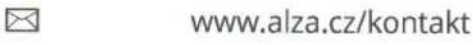

 $\circ$ 255 340 111

Dovozce Alza.cz a.s., Jankovcova 1522/53, Holešovice, 170 00 Praha 7, www.alza.cz Vážení spotřebitelé,

Děkujeme, že jste si vybrali naše produkty.

Pro nejlepší zážitek a využiti si před použitím tiskového pera prosím přečtěte návod k použiti.

Naše týmy jsou vždy připraveny poskytnout vám ty nejlepší služby.

Pokud se vyskytne s perem nějaký problem, kontaktuje nás na uvedeném telefoním čísle nebo emailem.

Pro lepší zkušenosti s používáním našeho produktu můžete take využít následující:

Navštivte naše oficiální webové stránky www.creality.com, kde naleznete příslušné informace o softwaru/hardwaru, kontaktní údaje a návod k obsluze a údržbě.

### Varováni

1. Nepoužívejte ve vlhkém prostředí, neumisťujte jej do koupelny nebo do blízkosti umyvadla, nezapomeňte po použiti vypnout napájení.

2. Při nabÍjeni používejte standardní nabÍjecí adaptér USB 5V/2A.

3. Pouze od šesti let, děti by měly být při používánÍ v doprovodu dospělých.

4. Trysku neupusťte na zem ani do ni nebouchejte a neucpávejte ji.

5. Výrobek používá 1,75mm PCL vlákno! Použijte prosím originální vlákno. V opačném případě může jiné neautentické vlákno způsobit ucpánitrysky.

6. Po použiti vysuňte celé vlákno a vypněte napájení.

7. Aby bylo možné produkt před odesláním plně otestovat, může na trysce zůstat nějaké vlákno. Nemá žádný vliv na použití

8. Verze uživatelského manuálu se může čas od času změnit, sledujte prosím naše oficiální webové stránky.

### Představeni funkci

- 1. Samostatné tlačítko pro nabiti/výstup náplně
- 2. Nastavitelná rychlost nabiti (dva režimy)
- 3. Automatické vytaženi vlákna a vypnuti, když se nepoužívá
- 4. Hladké použiti bez ohledu na desku nebo rozměr

### Pokyn k vláknu

Při každém vkládání spotřebního materiálu se ujistěte, že je koncový otvor spotřebního materiálu rovný a předních 5 cm by mělo být rovných. Aby se zabránilo ucpání, je spotřební materiál při práci kratší než 12 cm. vyjměte spotřební materiál a vyměňte jej za nový.

Pokud není vlákno zpočátku hladké, zatlačte na něj.

Před nabíjením vysuňte celé vlákno.

### Parametry produktu

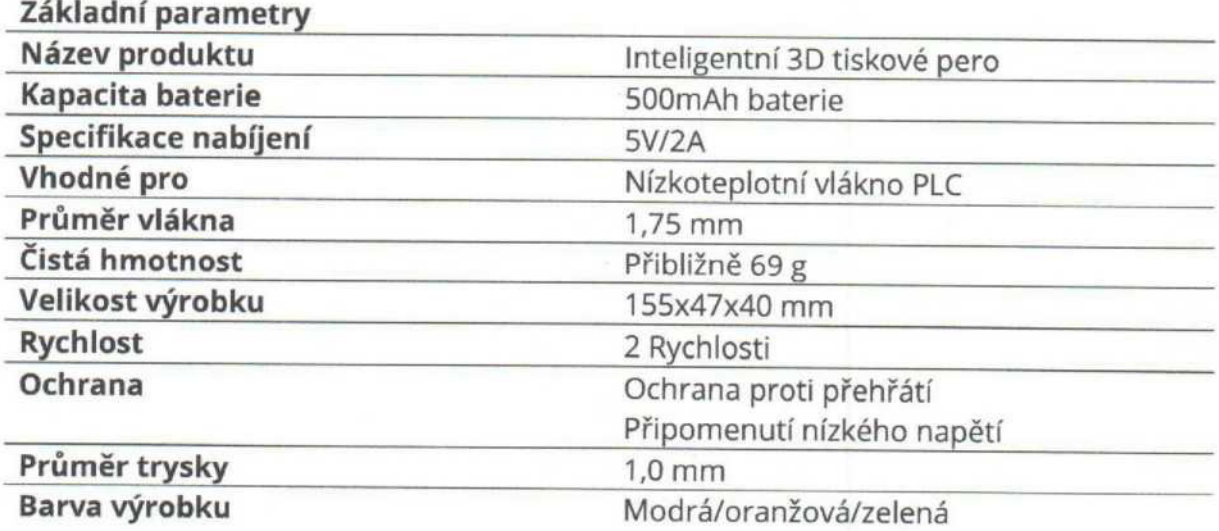

### Úvod

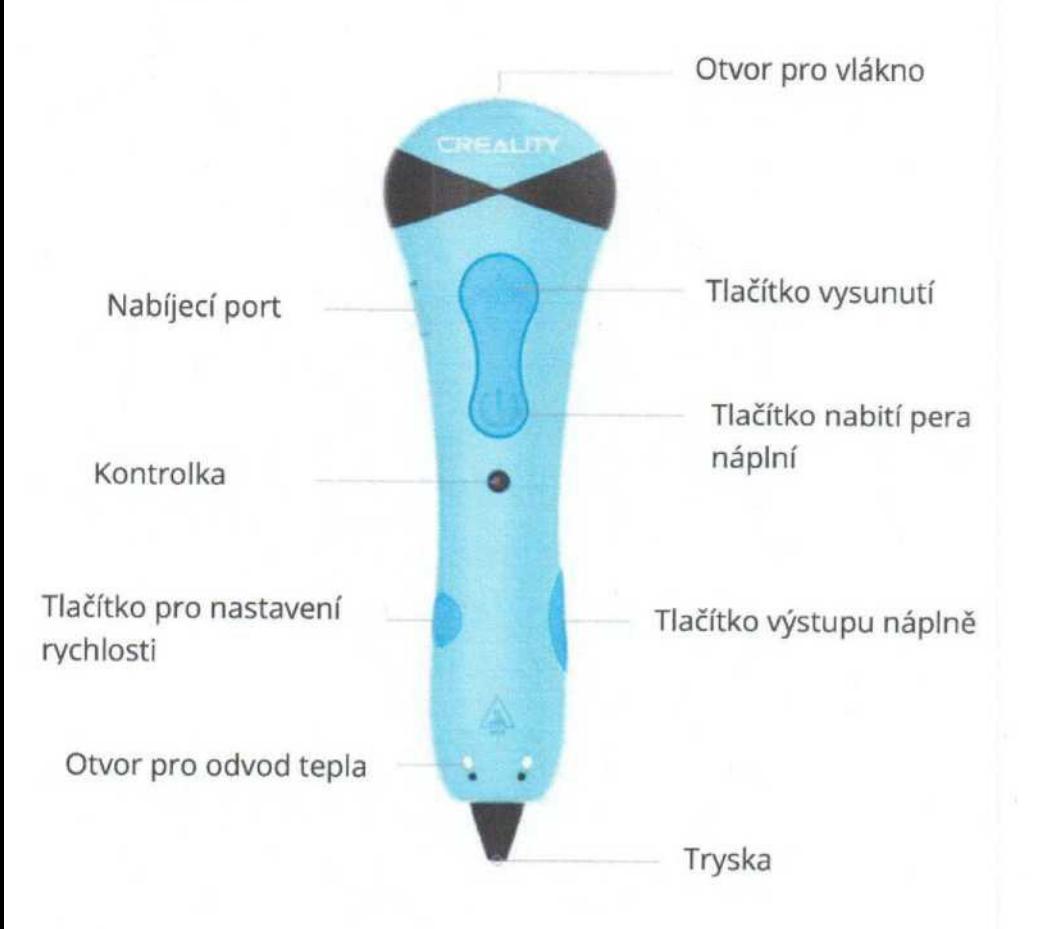

### Tlačítko napájení:

Stiskněte a podržte tlačítko napájení po dobu 5 sekund, aby se zařízení zapnulo. V této době začne kontrolka červeně blikat a vybíjecí port se začne zahřívat. Indikátor se rozsvítí zeleně, což znamená, že zahřívání je dokončeno a výrobek přejde do pohotovostního stavu. Klikněte na tlačítko napájeni a pokud červená kontrolka rychle bliká, před použitím nabijte.

### Tlačítko nabití pera náplni:

Po přechodu do pohotovostního stavu vložte vlákna do vstupního/výstupního otvoru, stisknutím tlačítka přejděte do stavu nabíjení pera, opětovným stisknutím tlačítka ukončete.

### Tlačítko pro nastavení rychlosti:

Výchozí režim po zapnutí je v režimu nízkých otáček. Do vysokorychlostního režimu přejděte kliknutím na tlačítko regulace rychlosti během výstupu náplně a opětovným kliknutím přepněte na cyklus.

### Tlačítko výstupu náplně:

Po přechodu do pohotovostního nebo pracovního stavu kliknutím na tlačítko pro výstup vlákna, vysunete vlákno.

### Automatický výstup náplně:

Po pěti minutách nečinnosti výrobek automaticky vysune vlákno. Při vracení vláken bliká zelená kontrolka: Po vráceni vláken se automaticky vypne napájeni.

#### Připomenutí nízkého napětí:

Když je baterie vybitá, červené tlačítko začne rychle blikat. Pokud je v této době ve stavu nabíjení, tiskové pero automaticky vrátí materiál. Po dokončení vracení se vypne. Po vypnutí upozornění na vybitou baterii se doporučuje používat během nabíjení.

### Nabíjení:

Připojte vestavěný nabíjecí kabel ke standardnímu nabíjecímu adaptéru USB 5V/2A a zapojte jej do nabíjecího portu micro USB. Dlouhé červené světlo znamená, že nabíjení probíhá, zatímco dlouhé modré světlo znamená, že nabíjení je dokončeno. Během procesu nabíjení je výrobek nedostupný

### Otvor pro vlákno:

Nabití/výstup vlákna

### Seznam baleni

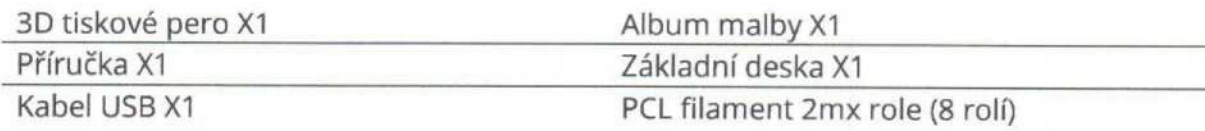

### Řešení problémů

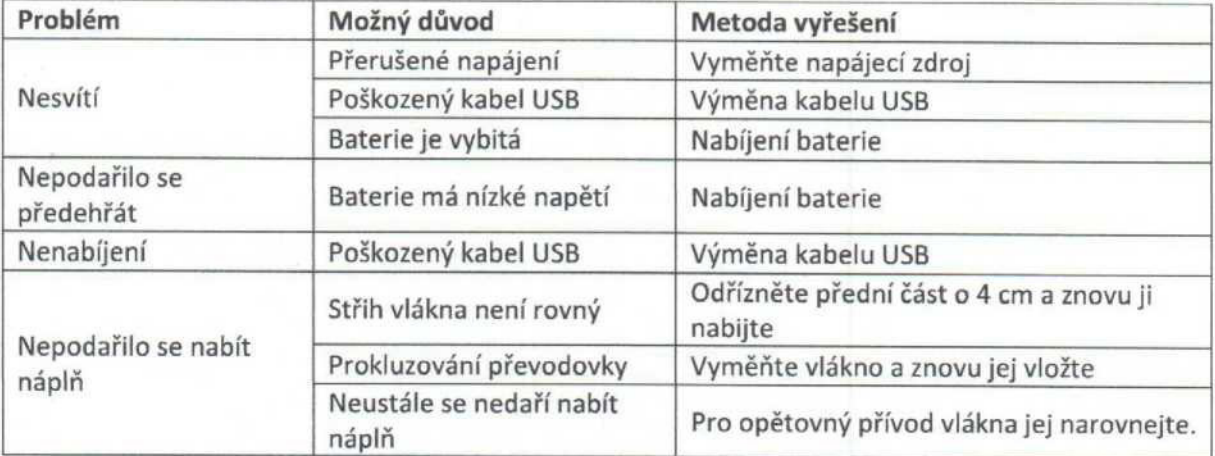

### Varování

Nevhodné pro děti do 3 let. Obsahuje malé části. Nepolykejte. Používejte pouze pod přímým dohledem dospělé osoby. Spotřební materiál by neměl být obmotán kolem krku, aby nedošlo k udušeni.

### Záruční podmínky

Na nový vý'obek zakoupený v prodejní síti Alza.cz se vztahuje záruka 2 roky. V případě potřeby opravy nebo jiného servisu v záruční době se obraťte přímo na prodejce výrobku, je nutné předložit originální doklad o koupi s datem nákupu.

### Za rozpor se záručními podmínkami, pro který nelze reklamaci uznat, se považuji následujÍcÍ skutečnosti:

- Používání výrobku k jinému účelu, než pro který je výrobek určen, nebo nedodržování pokynů pro údržbu, provoz a servis výrobku.
- · Poškození výrobku živelnou pohromou, zásahem neoprávněné osoby nebo mechanicky vinou kupujícího (např. při přepravě, čištění nevhodnými prostředky apod.).
- · přirozené opotřebeni <sup>a</sup> stárnutí spotřebního materiálu nebo součásti během používání (např. baterií atd.).
- · Působení nepříznivých vnějších vlivů, jako je sluneční záření a jiné záření nebo elektromagnetické pole, vniknutí kapaliny, vniknutí předmětu, přepětí v síti, elektrostatický výboj (včetně blesku), vadné napájecí nebo vstupní napětí a nevhodná polarita tohoto napětí, chemické procesy, např. použité zdroje atd.
- · Pokud někdo provedl úpravy, modifikace, změny konstrukce nebo adaptace za účelem změny nebo rozšřeni funkci výrobku oproti zakoupené konstrukci nebo použiti neoriginálních součástí.

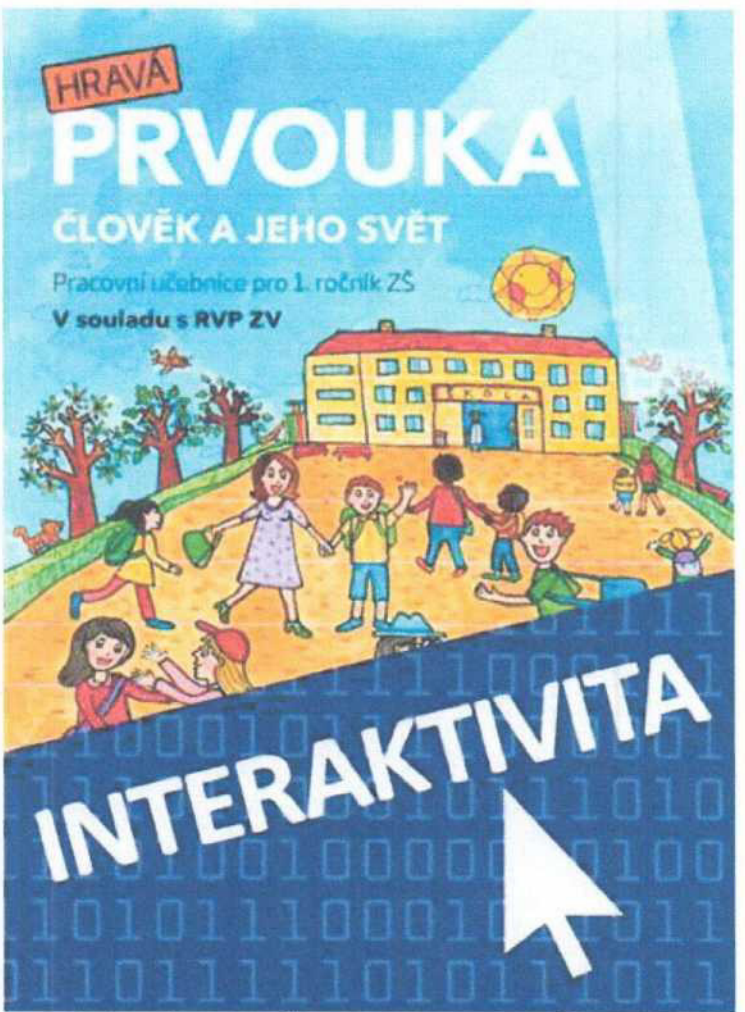

### **INTERAKTIVNÍ SEŠIT HRAVÁ PRVOUKA 1**

Interaktivní tituly Vydavatelství Taktik ocení každý pedagog využívající při výuce digitální materiály. Při jejich vývoji jsme se zaměřili na jednoduché ovládání pro učitele <sup>i</sup> žáky a zároveň jsou všechny tituly koncipovány tak, aby byla zachována maximální kompatibilita s tištěnými verzemi, se kterými žáci pracují na hodinách. Interaktivní tituly jsou doplněné rozmanitými bonusovými materiály, které využijete v průběhu výuky.

### Obsah:

- Interaktivní pracovní sešity jsou zcela kompatibilní s tištěnou verzí pracovních sešitů.<br>• Interaktivní pracovní sešit umožňuje zobrazovat správná řečení
- · Interaktivní pracovní sešit umožňuje zobrazovat správná řešení.<br>• Interaktivní pracovní sešit zobrazuje videa a animace umožňují
- · Interaktivní pracovní sešit zobrazuje videa a animace, umožňuje přehrávat zvukové<br>pahrávky nahrávky.
- · Interaktivní pracovní sešity umožňují kreslit do sešitu přímo na tabuli.<br>· Kompletně zpracované šečení si odkuviste jedním klikovtím.
- · Kompletně zpracované řešení si odkryjete jedním kliknutím.

### Interaktivní pracovní seŠit obsahuje:

- · Namluvené hlavni učební texty
- · Množství bonusových básniček <sup>a</sup> hádanek
- · Interaktivní úkoly: třídění odpadu, třídění ovoce, měsíce <sup>v</sup> roce, pojmenuj zvířata, listnaté a jehličnaté stromy
- · Interaktivní body <sup>s</sup> fotogalerii <sup>a</sup> zajímavosti
- · Odkazy na weby <sup>a</sup> videa

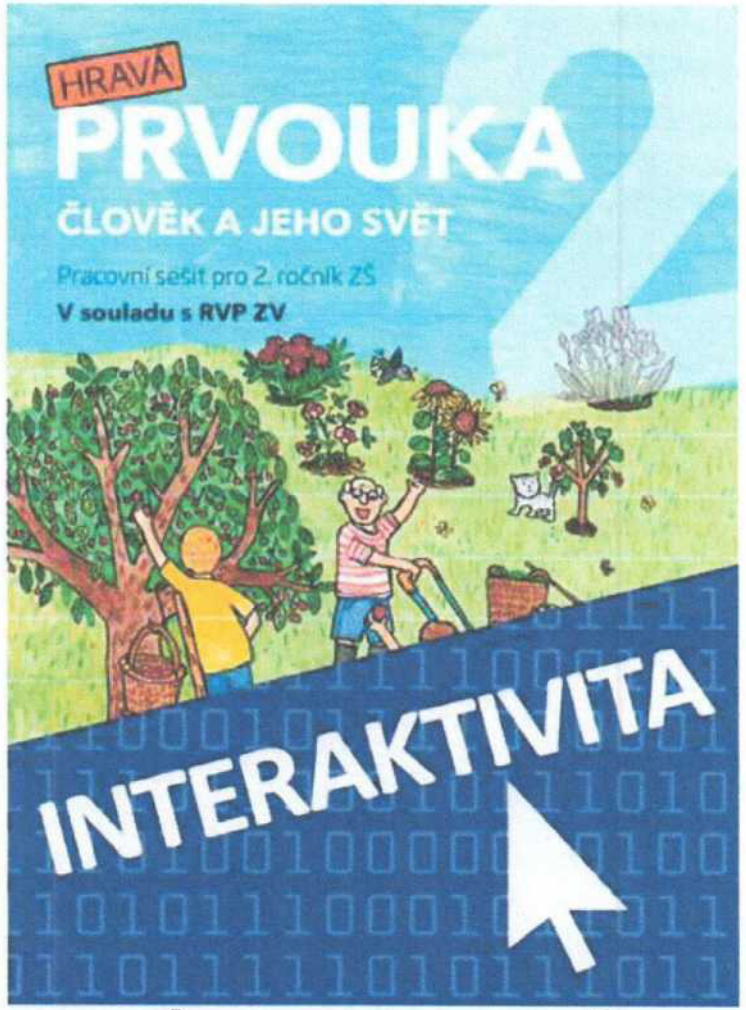

### INTERAKTIVNÍ TITULY HRAVÁ PRVOUKA 2

Interaktivní tituly Vydavatelství Taktik ocení každý pedagog využívající při výuce digitální materiály. Při jejich vývoji jsme se zaměřili na jednoduché ovládání pro učitele <sup>i</sup> žáky a zároveň jsou všechny tituly koncipovány tak, aby byla zachována maximálni kompatibilita s tištěnými verzemi, se kterými žáci pracújí na hodinách. Interaktivní tituly jsou doplněné rozmanitými bonusovými materiály, které využijete v průběhu výuky.

- · Interaktivní pracovní sešity jsou zcela kompatibilní s tištěnou verzí pracovních sešitů.
- Interaktivní pracovní sešit umožňuje zobrazovat správná řešení.
- · Interaktivní pracovní sešit zobrazuje videa a animace, umožňuje přehrávat zvukové nahrávky.
- · Interaktivní pracovní sešity umožňují kreslit do sešitu přímo na tabuli.<br>• Kompletně zpracované řečení si odkryjste jedním klikoutím.
- · Kompletně zpracované řešení si odkryjete jedním kliknutím.

### Interaktivní pracovní sešit obsahuje:

- · Poznávání živočichů <sup>a</sup> rostlin <sup>v</sup> lese, na zahradě, na louce
- · Poznávání ptáků <sup>v</sup> zimní přírodě
- · Živočichové <sup>a</sup> rostliny <sup>u</sup> řeky
- · Stavba těla savců, ptáků <sup>a</sup> ryb
- · Poznávání jarních ptáků
- · Ptáci stálí <sup>a</sup> stěhovaví
- · Poznávání obojživelníků, plazů <sup>a</sup> ryb
- · Poznávání jarních rostlin
- · Stavba lidského těla
- · Postup výroby auta <sup>a</sup> textilu

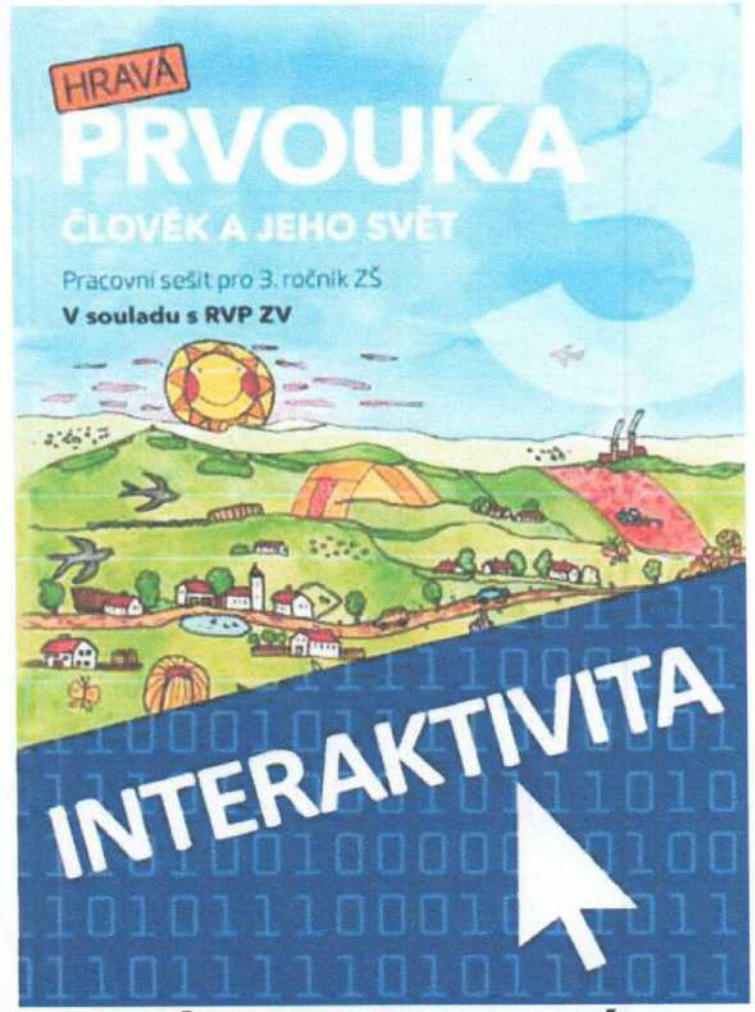

### **TITULY HRAVÁ PRVOUKA 3 INTERAKTIVNÍ**

Interaktivní tituly Vydavatelství Taktik ocení každý pedagog využívající při výuce digitální materiály. Při jejich vývoji jsme se zaměřili na jednoduché ovládání pro učitele <sup>i</sup> žáky a zároveň jsou všechny tituly koncipovány tak, aby byla zachována maximální kompatibilita s tištěnými verzemi, se kterými žáci pracuji na hodinách. lnteraktivni tituly jsou doplněné rozmanitými bonusovými materiály, které využijete v průběhu výuky.

- Interaktivní pracovní sešity jsou zcela kompatibilní s tištěnou verzí pracovních sešitů.<br>• Interaktivní pracovní sešit umožňuje zobrazovat správná řešení
- · Interaktivní pracovní sešit umožňuje zobrazovat správná řešení.<br>• Interaktivní pracovní sešit zobrazuje videa a animace umožňují
- · Interaktivní pracovní sešit zobrazuje videa a animace, umožňuje přehrávat zvukové<br>nahrávky nahrávky.
- · Interaktivní pracovní sešity umožňují kreslit do sešitu přímo na tabuli.<br>· Kompletně zpracované řešení si odkryjete jedním kliknutím
- · Kompletně zpracované řešení si odkryjete jedním kliknutím.

### Interaktivní pracovní sešit obsahuje:

- Sluneční soustava<br>• Roztřiď ovoce na p
- Roztřiď ovoce na peckovice, malvice a bobule
- · Rozděl jednotky hmotnosti, času <sup>a</sup> objemu
- · Urči živočichy rostliny <sup>a</sup> lesní patra
- · pojmenuj vodní rostliny <sup>a</sup> živočichy
- Pojmenuj rostliny a živočichy na louce<br>• Pojmenuj rostliny a živočichy na poli
- · pojmenuj rostliny <sup>a</sup> živočichy na poli
- · Pojmenuj rostliny <sup>a</sup> živočichy <sup>v</sup> okolí lidských obydlí

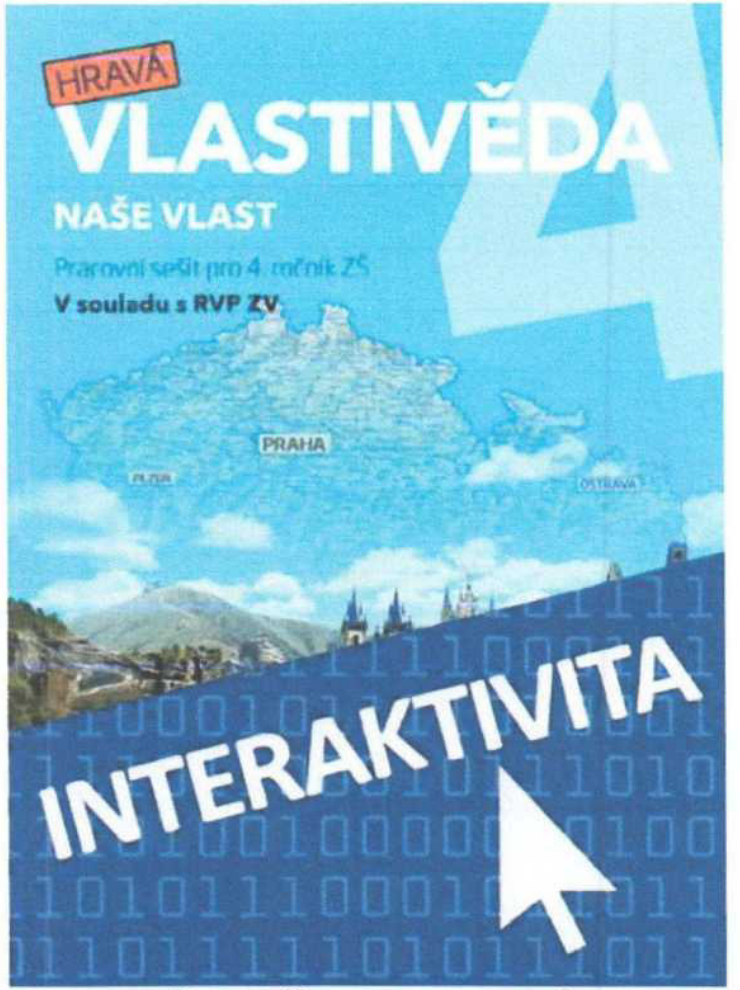

### INTERAKTIVNÍ SEŠIT HRAVÁ VLASTIVĚDA 4 - NAŠE VLAST

Interaktivní tituly Vydavatelství Taktik ocení každý pedagog využívající při výuce digitálnľ materiály. Při jejich vývoji jsme se zaměřili na jednoduché ovládáni pro učitele <sup>i</sup> žáky a zároveň jsou všechny tituly koncipovány tak, aby byla zachována maximální kompatibilita s tištěnými verzemi, se kterými žáci pracuji na hodinách. Interaktivní tituly jsou doplněné rozmanitými bonusovými materiály, které využijete v průběhu výuky

- · Interaktivní pracovni sešity jsou zcela kompatibilní <sup>s</sup> tištěnou verzi pracovních sešitů.
- · Interaktivní pracovni sešit umožňuje zobrazovat správná řešeni.
- · lnteraktivní pracovni sešit zobrazuje videa <sup>a</sup> animace, umožňuje přehrávat zvukové nahrávky.
- · Interaktivní pracovni sešity umožňuji kreslit do sešitu přímo na tabuli.
- · Kompletně zpracované řešení si odkryjete jedním kliknutím.

### Interaktivní pracovní sešit obsahuje:

- · Vědomostní kviz: V/Š? Odpověz'
- · Interaktivní body <sup>s</sup> fotogalerií <sup>a</sup> zajímavosti
- · Odkazy na weby <sup>a</sup> videa
- · Interaktivní úkoly: vodstvo ČR, pohoří ČR, puzzle kraje ČR, interaktivní mapa UNESCO ČR, pexeso hrady a zámky, národní parky
- · Interaktivní úlohy: panovnické rody, řazeni událostí, doplňování událostí do časové osy, rodové erby
- · Interaktivní mapa Evropy, slepá mapa krajů ČR, interaktivní mapa Prahy, mapa vodstva Evropy, slepá mapa měst v ČR

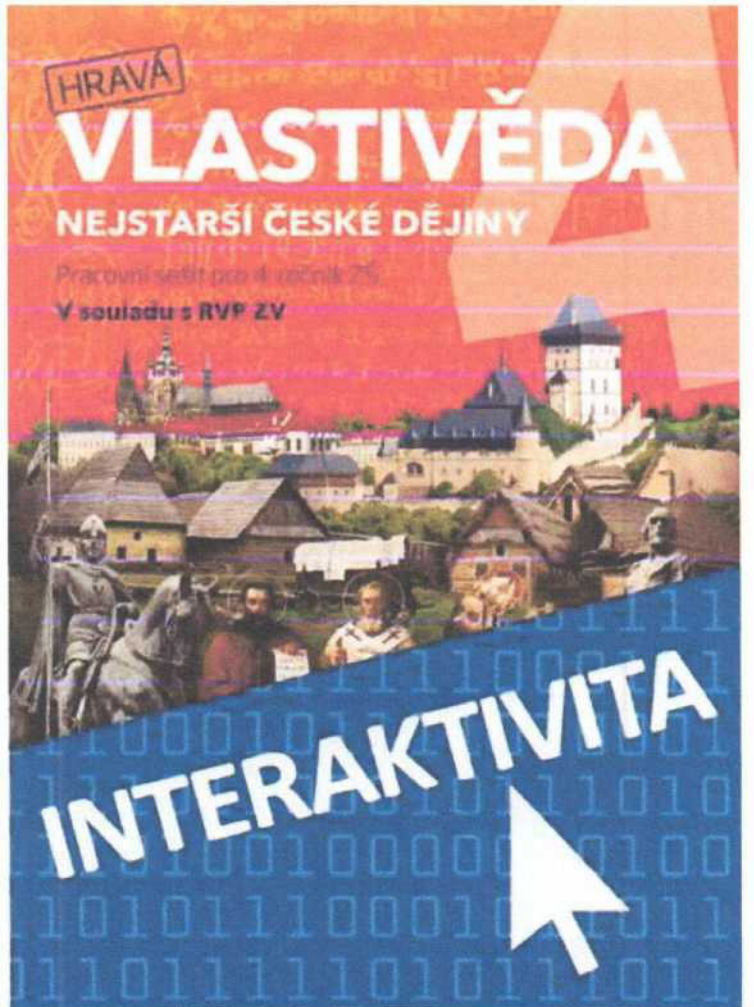

### INTERAKTIVNÍ SEŠIT HRAVÁ VLASTIVĚDA 4 - NEJSTARŠÍ ČESKÉ DĚJINY

Interaktivní tituly Vydavatelství Taktik ocení každý pedagog využívající při výuce digitálni materiály. Při jejich vývoji jsme se zaměřili na jednoduché ovládání pro učitele <sup>i</sup> žáky a zároveň jsou všechny tituly koncipovány tak, aby byla zachována maximální kompatibilita s tištěnými verzemi, se kterými žáci pracují na hodinách. Interaktivní tituly jsou doplněné rozmanitými bonusovými materiály, které využijete v průběhu výuky.

- · Interaktivní pracovní sešity jsou zcela kompatibilní <sup>s</sup> tištěnou verzi pracovních sešitů.
- · Interaktivní pracovní sešit umožňuje zobrazovat správná řešení.
- · lnteraktivní pracovní sešit zobrazuje videa <sup>a</sup> animace, umožňuje přehrávat zvukové nahrávky.
- · Interaktivní pracovni sešity umožňuji kreslit do sešitu přímo na tabuli.
- · Kompletně zpracované řešeni si odkryjete jedním kliknutím.

### Interaktivní pracovní sešit obsahuje:

- · Vědomostní kviz: V/Š? Odpověz'
- · Interaktivní body <sup>s</sup> fotogalerií <sup>a</sup> zajímavosti
- · Odkazy na weby <sup>a</sup> videa
- · Interaktivní úkoly: vodstvo ČR, pohoří ČR, puzzle kraje ČR, interaktivní mapa UNESCO ČR, pexeso hrady a zámky, národní parky
- · Interaktivní úlohy: panovnické rody, řazeni událostí, doplňování události do časové osy, rodové erby
- · Interaktivní mapa Evropy, slepá mapa krajů ČR, interaktivní mapa Prahy, mapa vodstva Evropy, slepá mapa měst v ČR

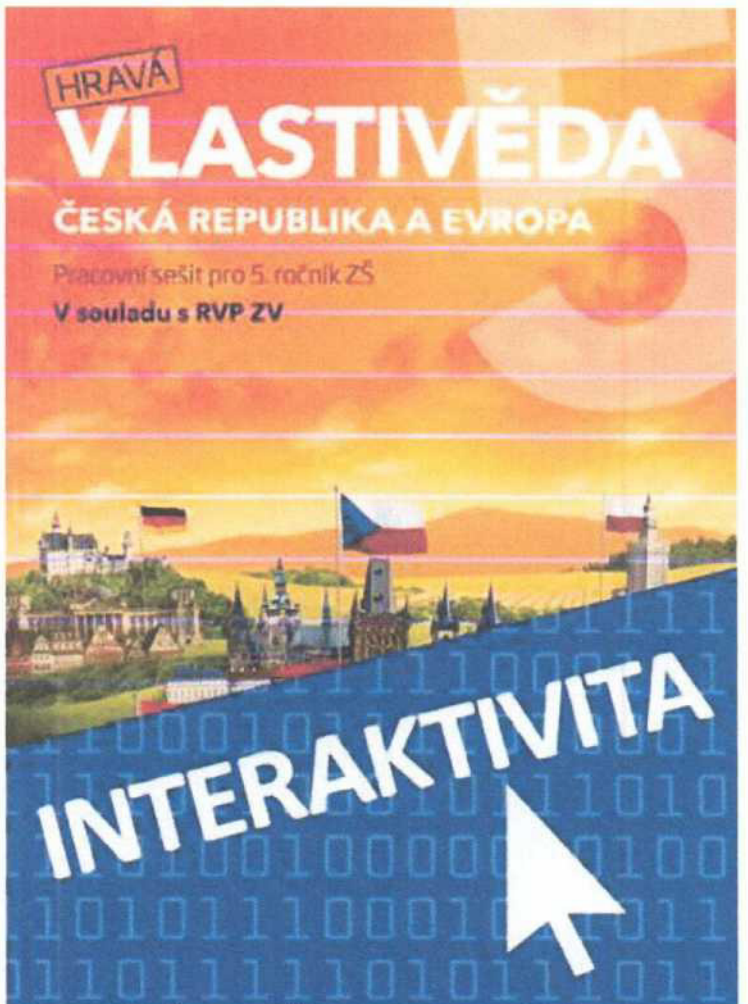

### INTERAKTIVNÍ SEŠIT HRAVÁ VLASTIVĚDA 5 - ČESKÁ REPUBLIKA A EVROPA

Interaktivní tituly Vydavatelství Taktik ocení každý pedagog využívající při výuce digitální materiály. Při jejich vývoji jsme se zaměřili na jednoduché ovládání pro učitele i žáky a zároveň jsou všechny tituly koncipovány tak, aby byla zachována maximální kompatibilita s tištěnými verzemi, se kterými žáci pracují na hodinách. Interaktivní tituly jsou doplněné rozmanitými bonusovými materiály, které využijete v průběhu výuky.

- Interaktivní pracovní sešity jsou zcela kompatibilní s tištěnou verzí pracovních  $\bullet$ sešitů
- · Interaktivní pracovní sešit umožňuje zobrazovat správná řešení.
- Interaktivní pracovní sešit zobrazuje videa a animace, umožňuje přehrávat zvukové nahrávky.
- · Interaktivní pracovní sešity umožňují kreslit do sešitu přímo na tabuli.
- Kompletně zpracované řešení si odkryjete jedním kliknutím.  $\bullet$

### Interaktivní pracovni sešit obsahuje:

- · Vědomostní kvíz: Víš? Odpověz!
- · Interaktivní body <sup>s</sup> fotogalerii <sup>a</sup> zajímavosti
- · Odkazy na weby <sup>a</sup> videa
- · Interaktivní úkoly: vodstvo ČR, pohoří ČR, puzzle kraje ČR, interaktivní mapa UNESCO ČR, pexeso hrady a zámky, národní parky
- · Interaktivní úlohy: panovnické rody, řazení událostí, doplňování událostí do časové osy, rodové erby
- · Interaktivní mapa Evropy, slepá mapa krajů ČR, interaktivní mapa Prahy, mapa vodstva Evropy, slepá mapa měst v ČR

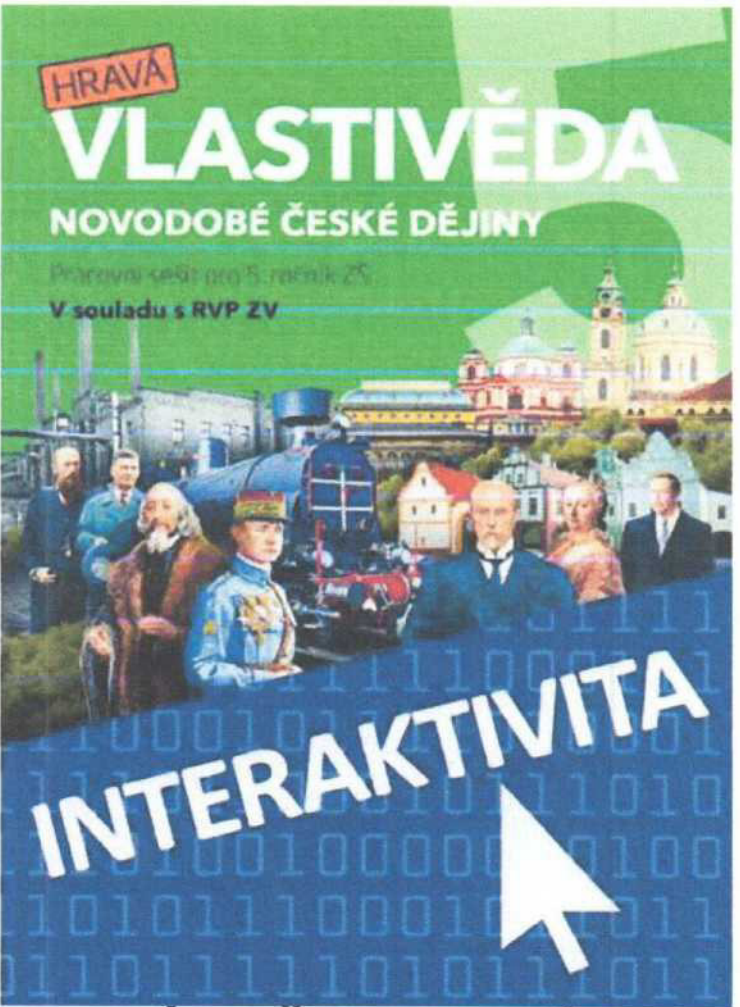

### INTERAKTIVNÍ SEŠIT HRAVÁ VLASTIVĚDA 5 - NOVODOBÉ ČESKÉ DĚJINY

Interaktivní tituly Vydavatelství Taktik ocení každý pedagog využívající při výuce digitálni materiály. Při jejich vývoji jsme se zaměřili na jednoduché ovládání pro učitele <sup>i</sup> žáky a zároveň jsou všechny tituly koncipovány tak, aby byla zachována maximální kompatibilita s tištěnými verzemi, se kterými žáci pracuji na hodinách. Interaktivní tituly jsou doplněné rozmanitými bonusovými materiály, které využijete v průběhu výuky.

- · Interaktivní pracovní sešity jsou zcela kompatibilní <sup>s</sup> tištěnou verzi pracovních sešitů.
- · Interaktivní pracovni sešit umožňuje zobrazovat správná řešeni.
- · Interaktivní pracovni sešit zobrazuje videa <sup>a</sup> animace, umožňuje přehrávat zvukové nahrávky.
- · Interaktivní pracovní sešity umožňuji kreslit do sešitu přímo na tabuli.
- · Kompletně zpracované řešeni si odkryjete jedním kliknutím.

### Interaktivní pracovni sešit obsahuje:

- · Vědomostní kvíz: Víš? Odpovězl
- · Interaktivní body <sup>s</sup> fotogalerii <sup>a</sup> zajímavosti
- · Odkazy na weby <sup>a</sup> videa
- · Interaktivní úkoly: vodstvo ČR, pohoří ČR, puzzle kraje ČR, interaktivní mapa UNESCO ČR, pexeso hrady a zámky, národní parky
- · Interaktivní úlohy: panovnické rody, řazeni událostí, doplňování událostí do časové osy, rodové erby
- · Interaktivní mapa Evropy, slepá mapa krajů ČR, interaktivní mapa Prahy, mapa vodstva Evropy, slepá mapa měst v ČR

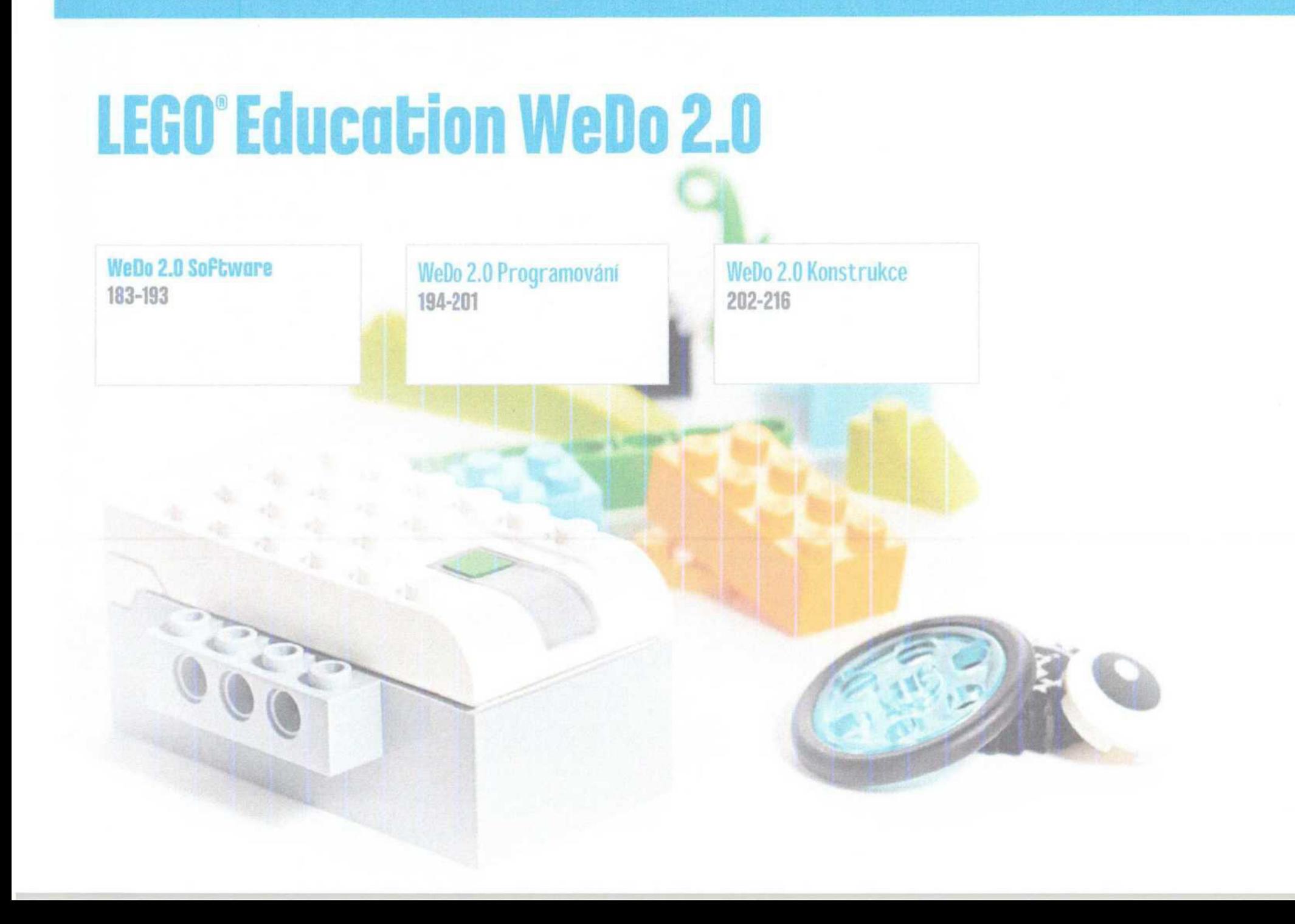

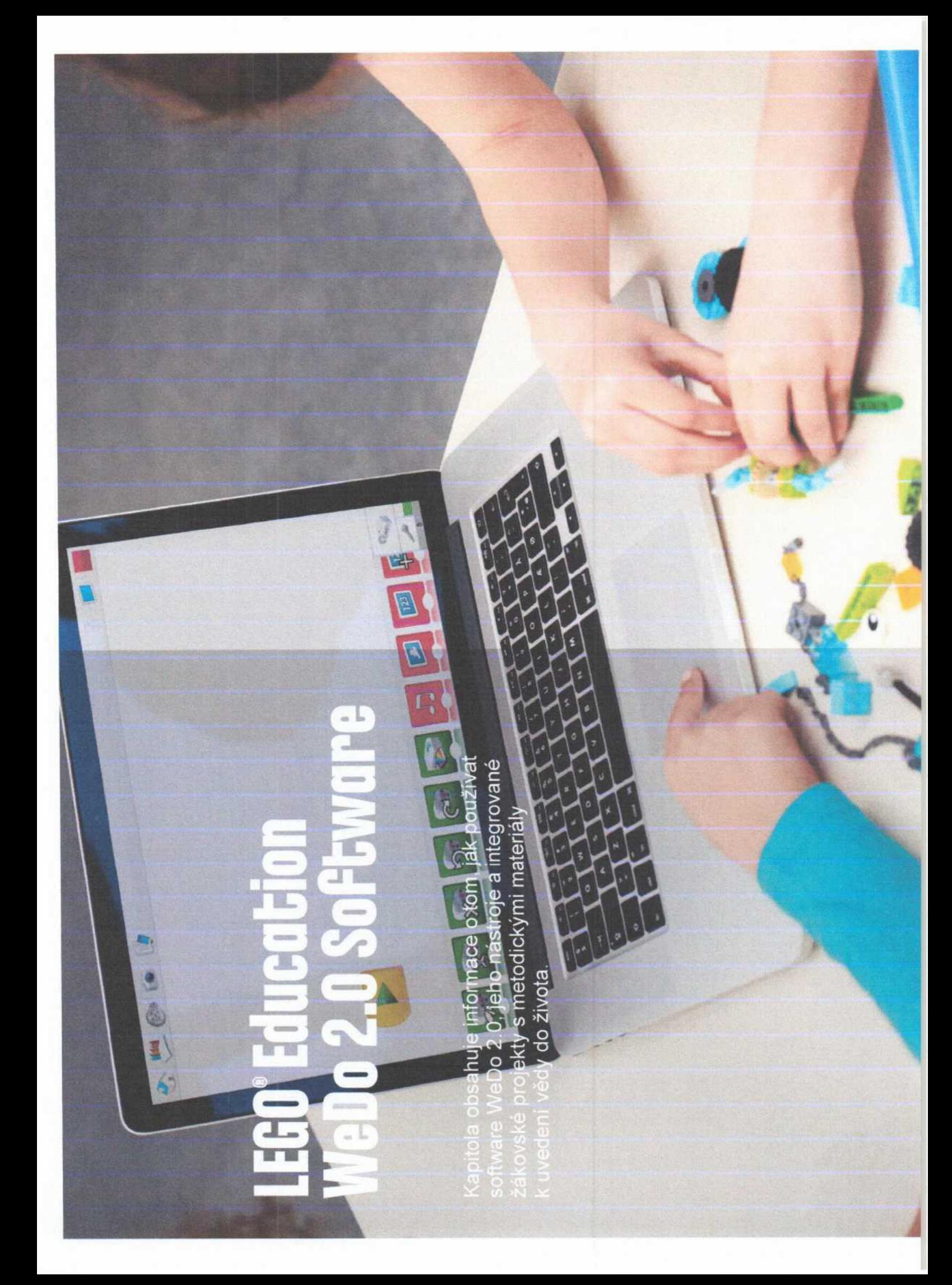

### Integrované nástroje

Intuitivní software tvoří základní součást WeDo 2.0 robotiky.

Software umožňuje:

- · Přístup k žákovským projetkům
- · Programování modelů
- · Podporu modelování a programování
- · Použití integrovaných nástrojů

Software obsahuje metodický materiál pro učitele, který zobrazíte ve svém nainstalovaném prohlížeči PDF dokumentů.

Další části příručky obsahují informace o nejdůležitějších funkcích softwaru WeDo 2.0.

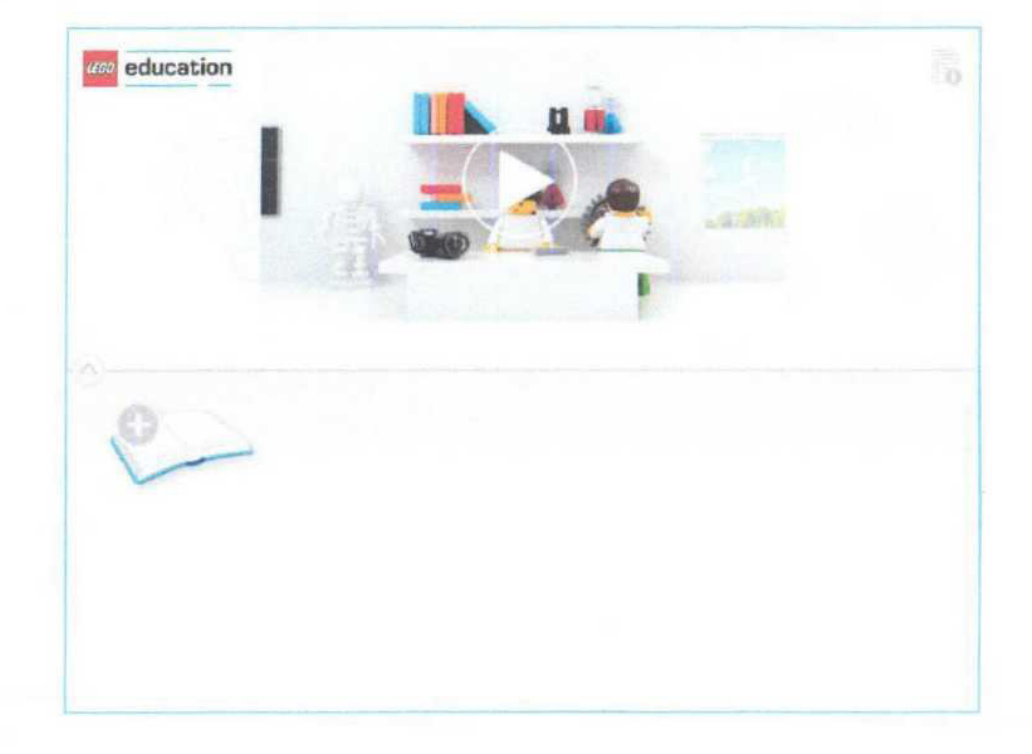

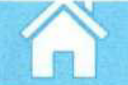

### WeOo 2.0 program

K oživeni vytvořených modelů sestavuji žáci, přenášením programovacích bloků na programovací plochu, program. Na ploše je možné sestavit více řetězců programovacích bloků. Podmínkou je, že každý řetězec začíná startovacím blokem.

Základni pojmy:

#### 1. Startovací blok

Startovací blok je nutný na začátku řetězce programovacích bloků pro spuštěni programu. Startovacím blokem spustime program, který se vykonává až do svého ukončeni.

#### 2. Programovací blok

Z programovacích bloků vytváříme na WeDo 2.0 programovací ploše řetězec příkazů - program. Programovací bloky nahrazuji textový kód.

3. Řetězec programovacích bloků

Řetězec programovacích bloků je řada na sebe navazujících příkazů

, .

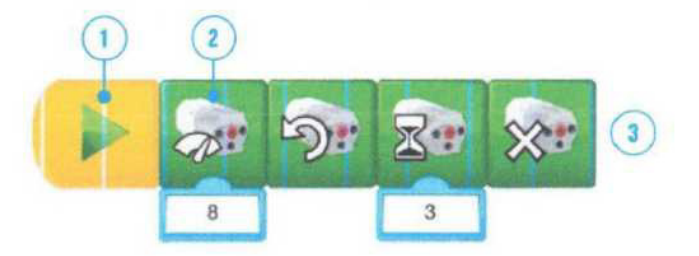

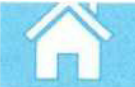

### WeDo 2.0 Konstrukce

### Nejčastěji používané konstrukce s WeDo 2.0

WeDo 2.0 projekty uvádějí žáky do problematiky konstrukce a testování mechanických principů strojů, které znají z reálného světa.

Základni mechanické principy obsažené v metodickém materiálu:

- 1. Kmitání
- 2. Pohon
- 3. Klikový mechanizmus
- 4. Krokový pohyb
- 5. Setrvačnost
- 6. Úhlový přenos pohybu
- 7. Navijáky
- 8. Zvedáky
- 9. Mechanické ruky
- 10. Posun
- 11. Otáčeni
- 12. Řízeni
- 13. Rozevření
- 14. Záznam pohybu
- 15. Záznam náklonu

Pro názornost jsou uvedeny nejčastější řešeni konstrukci, Všechny se vztahuji ke kapřtole "jednoduché stroje" a je možné je využit při společném probíráni tématu.

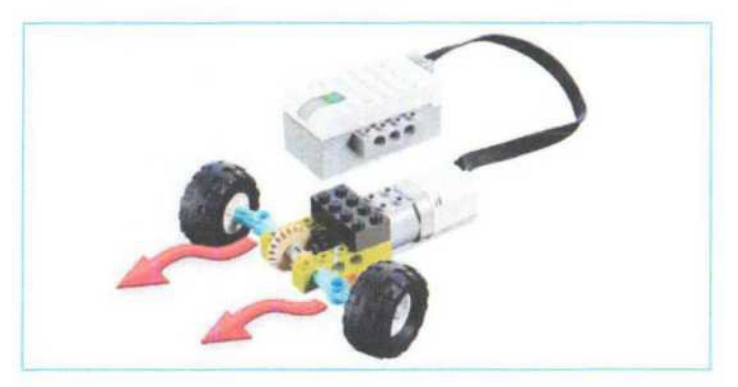

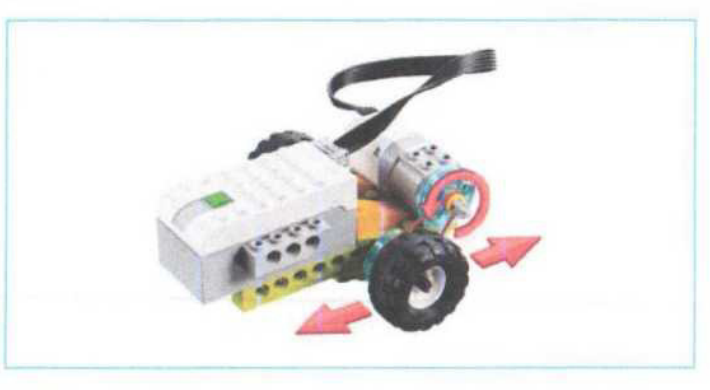

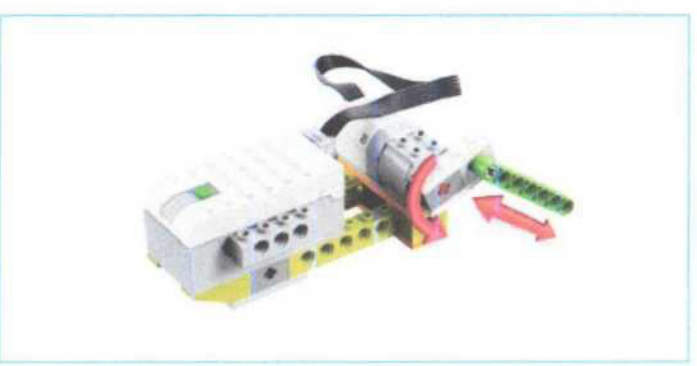

## **LEGO'Education** WeDo 2.0

LEGO and the LEGO logo are trademarks of the fixont des marques<br>de commerce du/son marcas registradas de LEGO Group.<br>©2016 The LEGO Group. 125136

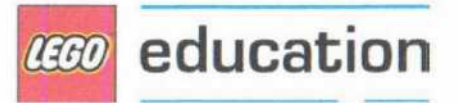

BEER

# PŘÍRUČKA 3D TISKAŘE

UŽIVATELSKÝ MANUÁL 3D TISKÁREN: - ORIGINAL PRUSA i3 MK3S+ KIT - ORIGINAL PRUSA i3 MK3S+

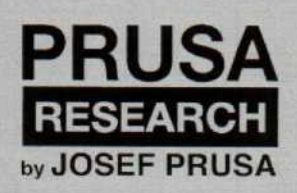

Prusa Research a.s. Partyzánská 188/7A 170 00 Praha www.prusa3d.cz info@prusa3d.cz

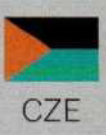

### 2 Údaje o výrobku

Název: Original Prusa i3 MK3S+ / Original Prusa i3 MK3S+ (stavebnice), Filament: 1.75 mm Výrobce: Prusa Research a.s., Partyzánská 188/7A, Praha, 170 00, Česká republika Kontakty: telefon +420 222 263 718, e-mail: info@prusa3d.com EEE skupina: 3 (Zařízeni informačních technologii a telekomunikační zařízeni) zdroj napětí: 90-135 VAC, 3.6 Al 180-264 VAC, 1.8 A (50-60 Hz) Rozsah pracovních teplot: 18 °C (PLA)-38 °C, pouze ve vnitřních prostorech Maximální vlhkost vzduchu: 85 %, Použiti: pouze ve vnitřních prostorech

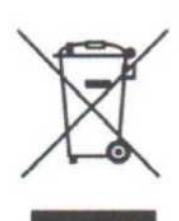

 $C \in$ 

Hmotnost stavebnice (s obalem / bez obalu): 9.8 kg / 6.3 kg Hmotnost sestavené tiskárny (s obalem / bez obalu): 12 kg / 6.3 kg. Sériové číslo výrobku naleznete z boku na rámu tiskárny a také na vnějším obalu.

### 3 Úvod

Děkujeme vám za zakoupení 3D tiskárny Original Prusa i3 MK3S+ od Josefa Průši. Vaše přízeň nám umožňuje investovat do dalšího vývoje v oblasti 3D tisku. Prosíme, přečtěte si tuto příručku opravdu pečlivě, každá z kapitol obsahuje cenné informace, které vám pomohou správně zvládnout obsluhu tiskárny. Original Prusa i3 MK3S+ je nástupcem Original Prusa i3 MK3 a přináší celou řadu vylepšení hardwaru <sup>i</sup> softwaru, které vedou ke zvýšeni spolehlivosti tisku a snadnějšímu používáni <sup>i</sup> sestavení tiskárny.

Prosíme, navštivte internetovou stránku http://prusa3d.cz/ovladace pro nejaktuálnější verzi této Příručky 3D tiskaře (ke stažení ve formátu PDF).

Pokud se vyskytnou jakékoliv nejasnosti, neváhejte nás kontaktovat na info@prusa3d.cz nebo prostřednictvím nonstop online chatu na www.prusa3d.cz. Budeme rádi za vaše tipy a připomínky. Dále vám doporučujeme navštívit naše oficiální fórum (forum.prusa3d.com), kde naleznete různá řešeni problémů, rady, tipy a triky a v neposlední řadě také aktuálni informace o vývoji tiskárny Original Prusa i3.

### 3.1 Slovníček pojmů

Bed, Heatbed, Printbed - Běžně používaný název pro tiskovou podložku - vyhřívanou plochu, na niž se tisknou 3D objekty.

Extruder - Neboli tisková hlava je část tiskárny, která se skládá z trysky, podávacího mechanismu na materiál a větráku.

Filament - vžitý název pro tiskovou strunu (drát), s pojmem filament se setkáte nejen v manuálu, ale <sup>i</sup> v tiskovém menu LCD panelu tiskárny.

Heater, Hotend - Jiný název pro trysku.

### 4 Tiskárna Original Prusa i3 MK3S+

Sestavená tiskárna se od stavebnice liší tím, že je již kompletně sestavena, téměř připravena k tisku. Po zapojeni a kalibraci tiskárny tak můžete do pár minut od rozbalení tisknout. Nezapomeňte, že k sestavené tiskárně máte automaticky podporu po telefonu a e-mailu zdarma. Neváhejte nám tak zavolat nebo napsat, pokud potřebujete poradit nebo se na cokoli zeptat. Kontaktní informace najdete na straně 2.

3D tiskárny používají pro tisk objektů různé typy filamentů (více v kapitole 11 Materiály), o dvou různých tloušťkách: 2,85 mm a 1,75 mm. Celosvětově je přitom<br>Do verze s 1.75 mm používanější, i když kvalitativně mezi nimi žádný rozdíl pení verze s 1.75 mm použivanějši, <sup>i</sup> když kvalitativně mezi nimi žádný rozdíl není. Filament se dodává na cívce, na niž z boku najdete základní informace - výrobce, typ materiálu (ABS, PLA atd.) a tloušťku tiskové struny. Materiál tloušt'ky 2,85 mm se běžně nazývá 3 mm.

Tato tiskárna podporuje pouze materiál o průměru 1,75 mm. Zkontrolujte prosím před zavedením filamentu do tiskové hlavy, že se jedná o správný typ. Nepokoušejte se zavést širší strunu, mohlo by dojit k poškozeni tiskové hlavy.

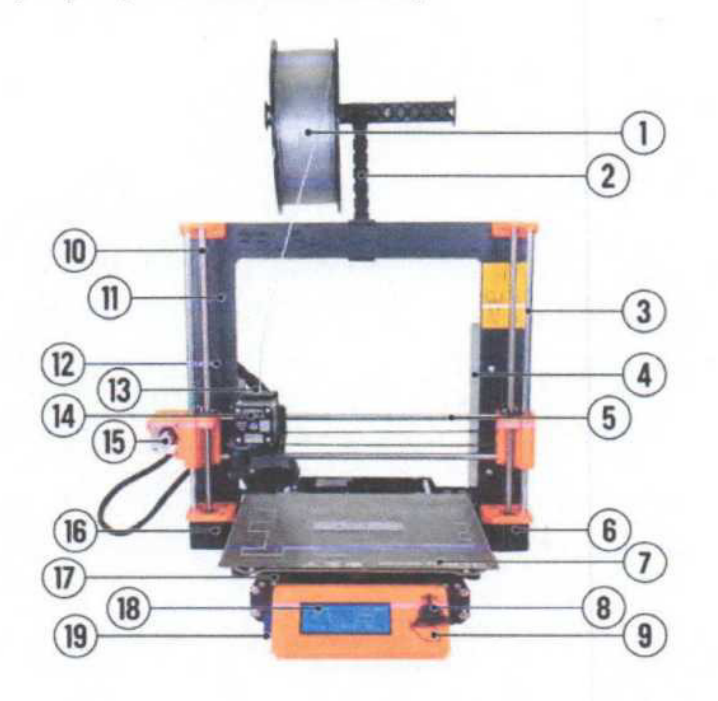

Obr. 1 - Popis tiskárny Original Prusa i3 MK3S+: (1) Filament; (2) Držák na filament; (3) Osa Z; (4) zdroj; (5) Osa x; (6) Motor Z2; (7) Vyhřívaná podložka s pružným tiskovým plátem; (B) Hlavni ovládací tlačítko; (9) Reset tlačítko; (IQ) Tyč s trapézovým závitem; (11) Rám tiskárny; (12) USB port; (13) Řídící jednotka Einsy Rambo; (14) Motor tiskové hlavy (extruderu); (15) Motor X; (16) Motor Z1; (17) Osa Y; (18) LCD panel; (19) Otvor na SD kartu

### 5 Stavebnice Original Prusa i3 MK3S+

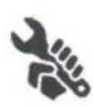

Stavebnici tiskárny Original Prusa i3 MK3S+ vidíte na obrázku č. 2. Detailní popis a informace o tom, jak správně sestavit stavebnici, najdete v kapitole 6.2 Sestavení tiskárny. Ke stavebnici nabízíme podporu prostřednictvím e-mailu nebo nonstop chatu. Nebojte se nám napsat, pokud narazíte na jakýkoliv problém. Kontaktní

informace najdete na straně 2.

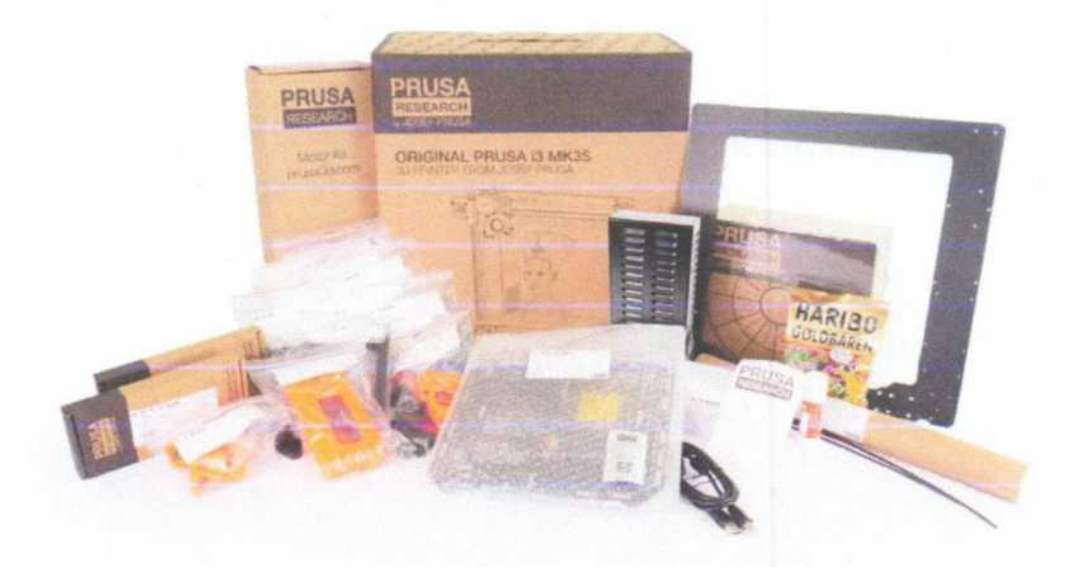

Obr. 2 - Rozbalená stavebnice Original Prusa i3 MK3S+